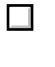

b) разархивировать файл прошивки с разрешением **.abs** из архива **.rar**

с) подготовить USB накопитель с файловой системой **FAT 32** и перенести в корневую директорию накопителя файл прошивки с расширением **.abs**

d) вставить USB накопитель в разъем USB находящийся в корпусе на лицевой панели

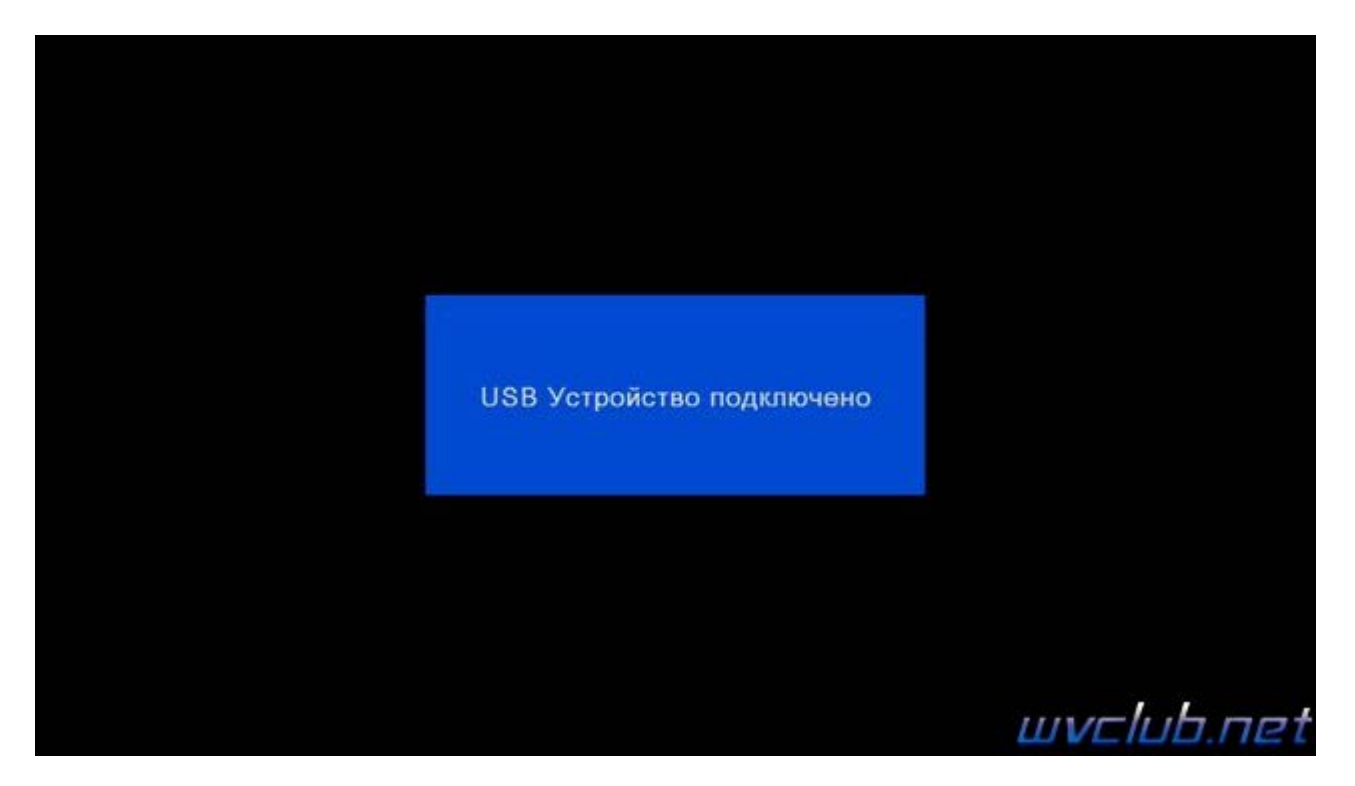

Далее перейти по пунктам графического меню : **Инструменты - кнопка пульта OK - Обновление через USB - кнопка пульта OK** 

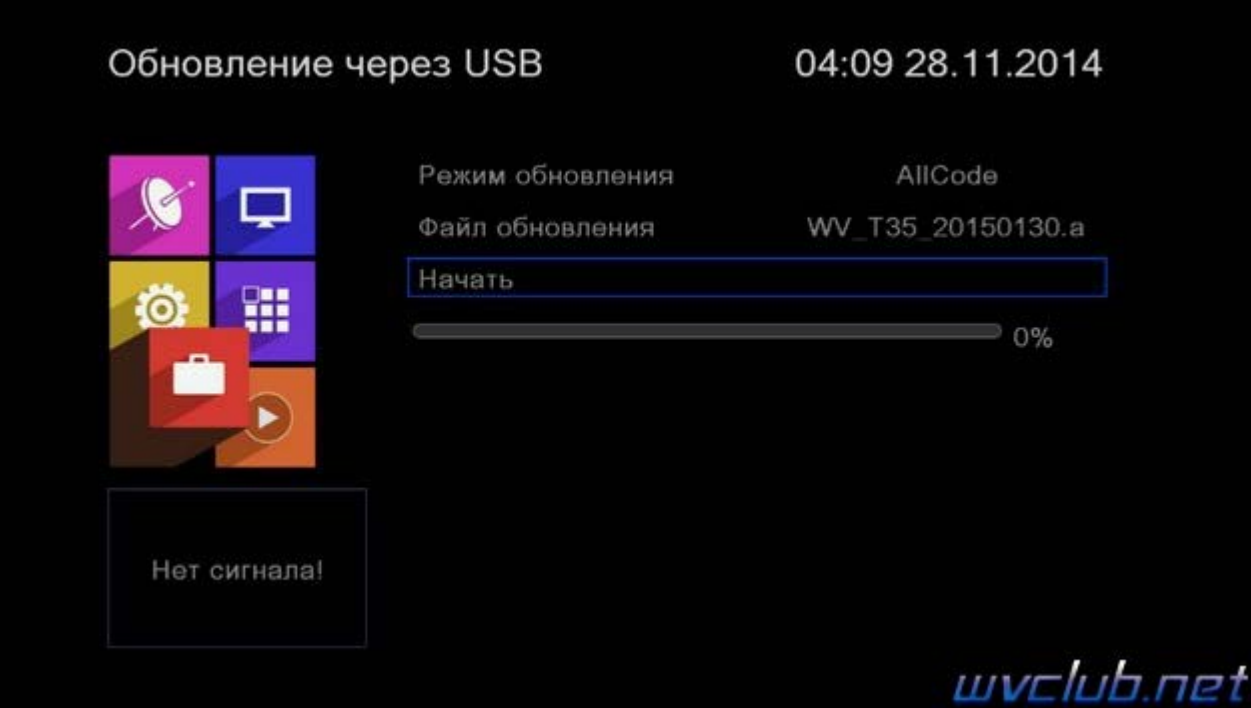

- **Режим обновления AllCode**
- **Файл обновления** имя должно совпадать с файлом обновления который вы положили на USB накопитель , расширение **.abs**
- **Начать** выделив данную строку ( ещё раз убедились что у Вас все пункты выбраны правильно ) нажимаем кнопку пульта **ОК** чтобы подтвердить старт обновления .

Получаем предупреждение : **Внимание! Во время обновления не удаляйте диск USB и не выключайте питание**

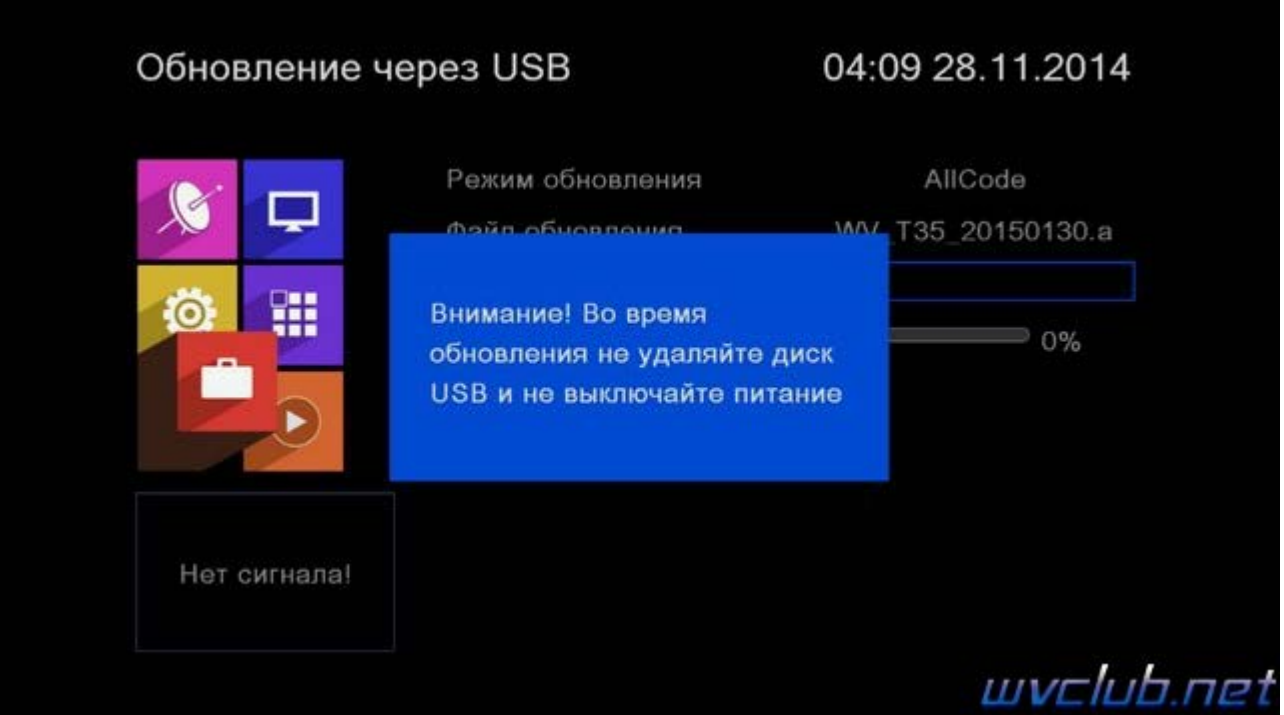

Далее ещё одно графическое сообщение которое требует подтверждение пользователем : **Внимание! После обновления ресивер будет возвращен к заводским установкам. Список любимых каналов и другие личные установки будут удалены. Если Вы хотите продолжить нажмите -ОК-** подтверждаем нажав **OK**

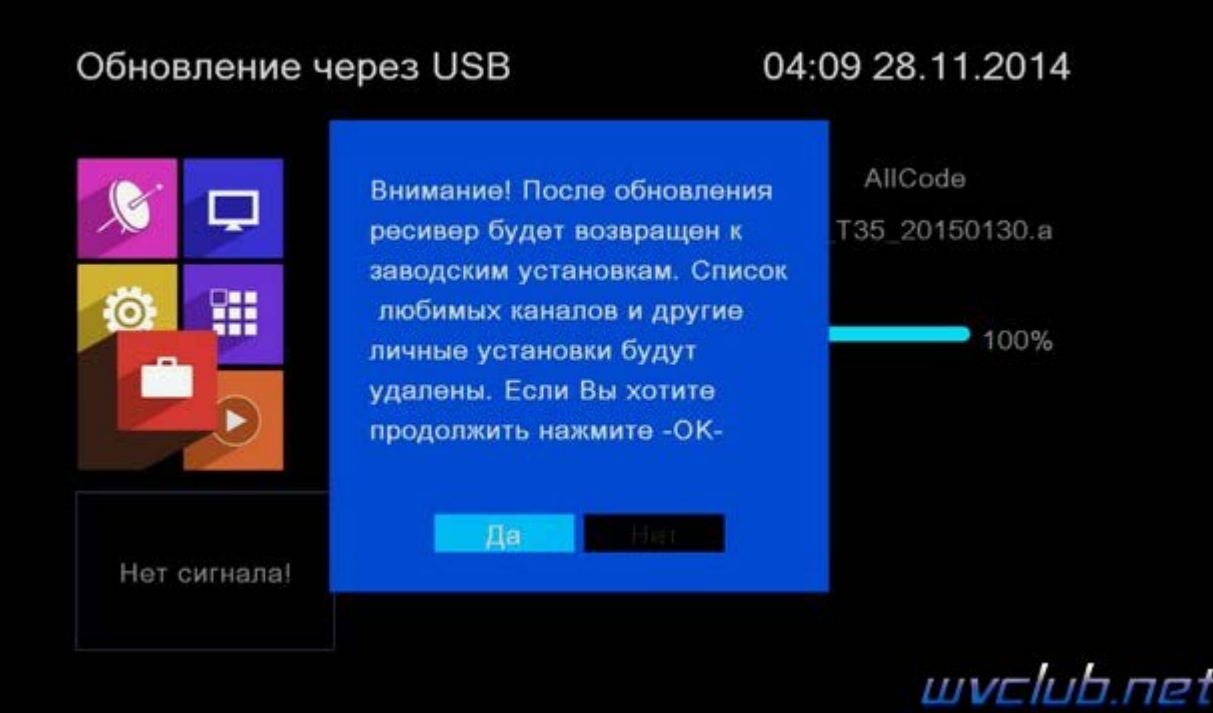

Далее откладываем пульт ДУ в сторонку и ожидаем окончания процесса обновления программного обеспечения , за прогрессом обновления можно следить на экране ТВ.

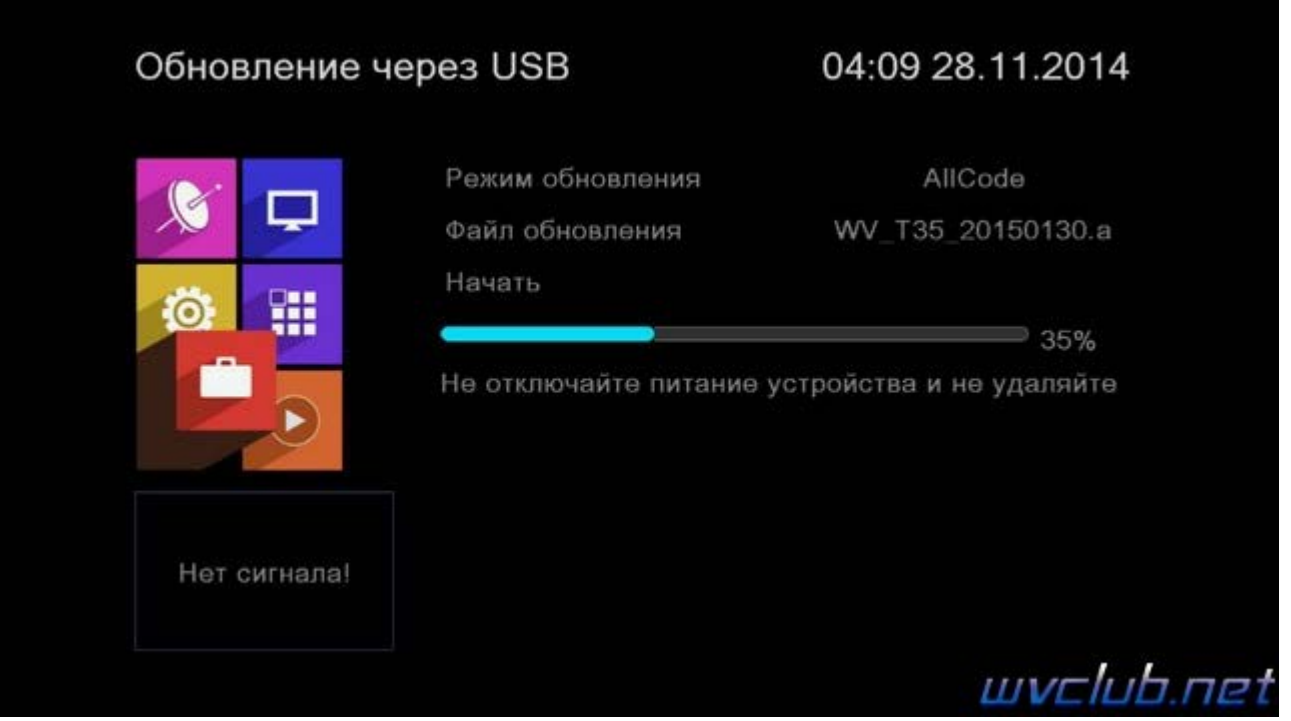

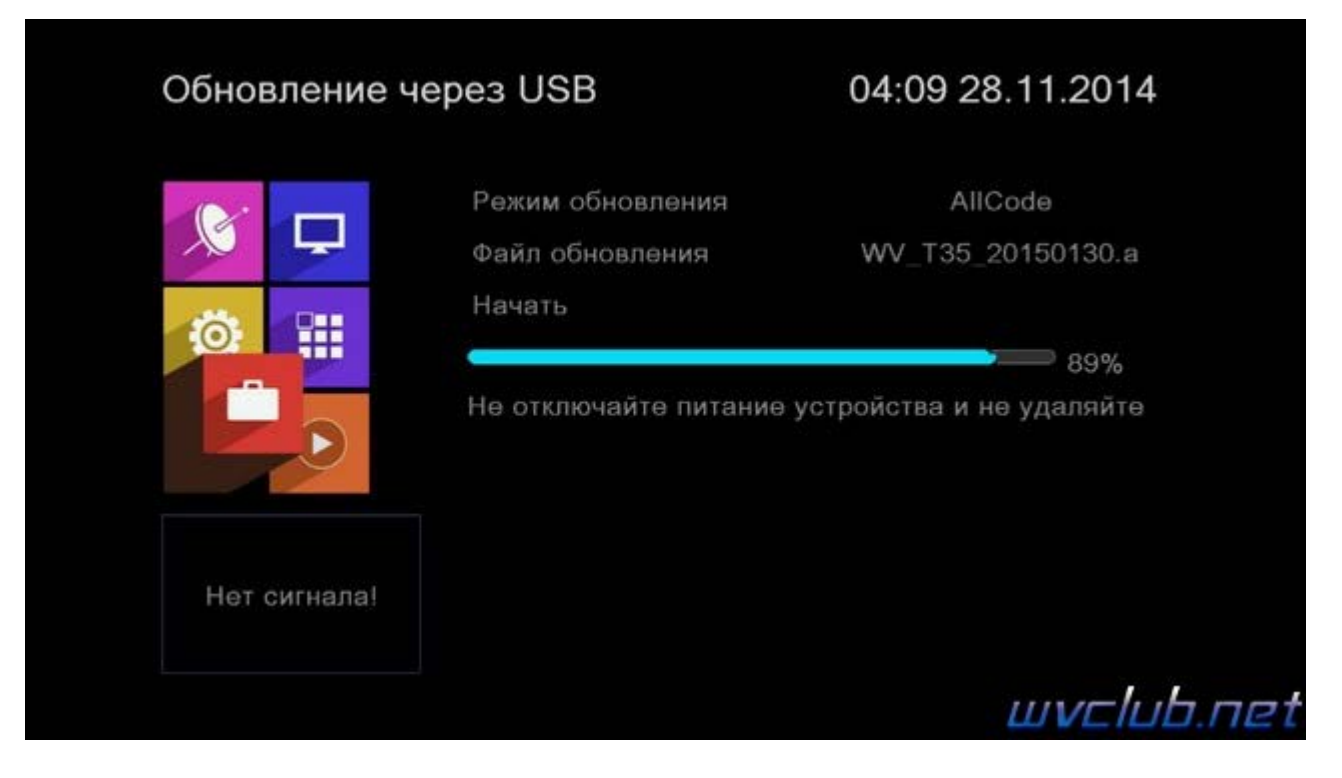

**Во время обновления запрещается отключать приемник от сети электропитания и вынимать USB накопитель до окончания завершения обновления !**

По завершению обновления приемник сам перезагрузится в рабочее состояние , после чего процесс обновления можно считать оконченным .

Информация о установленной версии ПО находится по пути графического меню : **Инструменты - кнопка пульта OK - Информация**

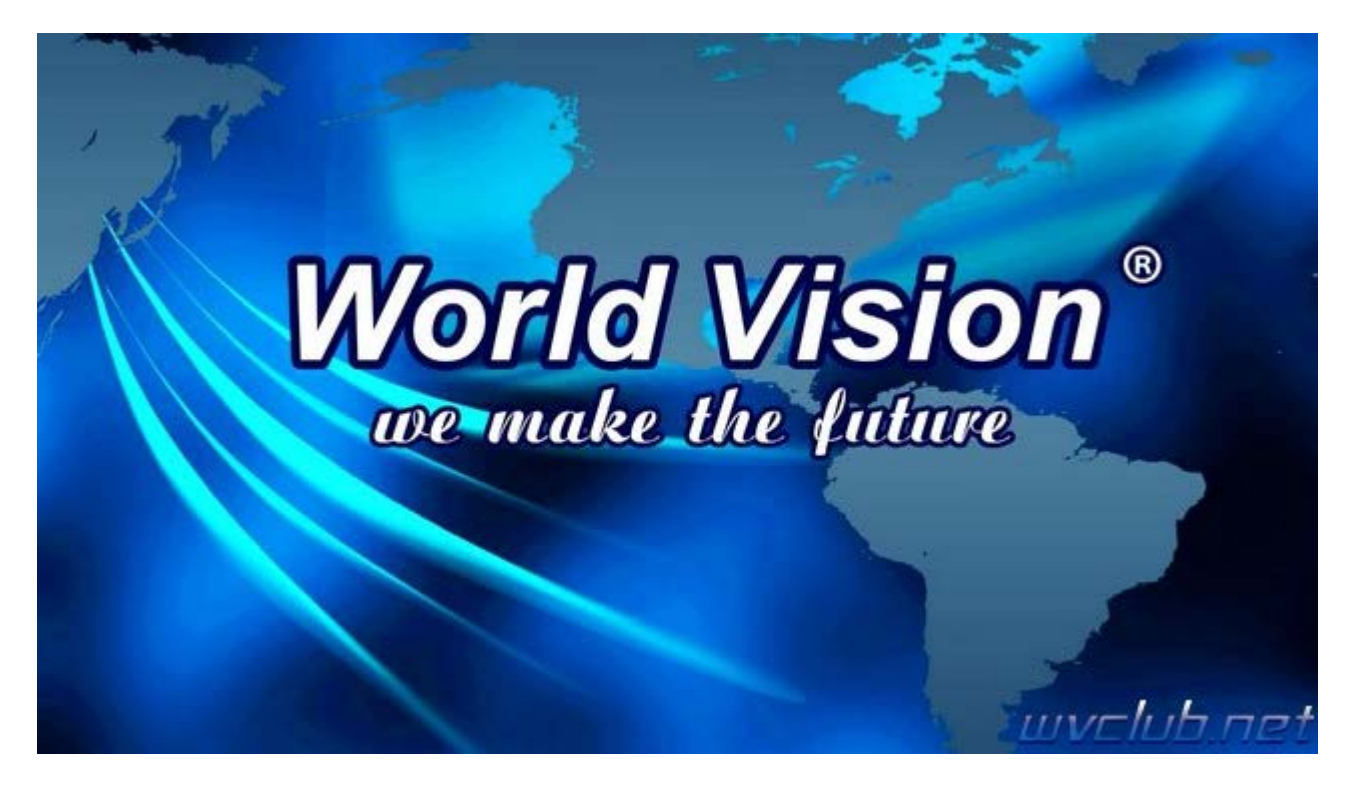

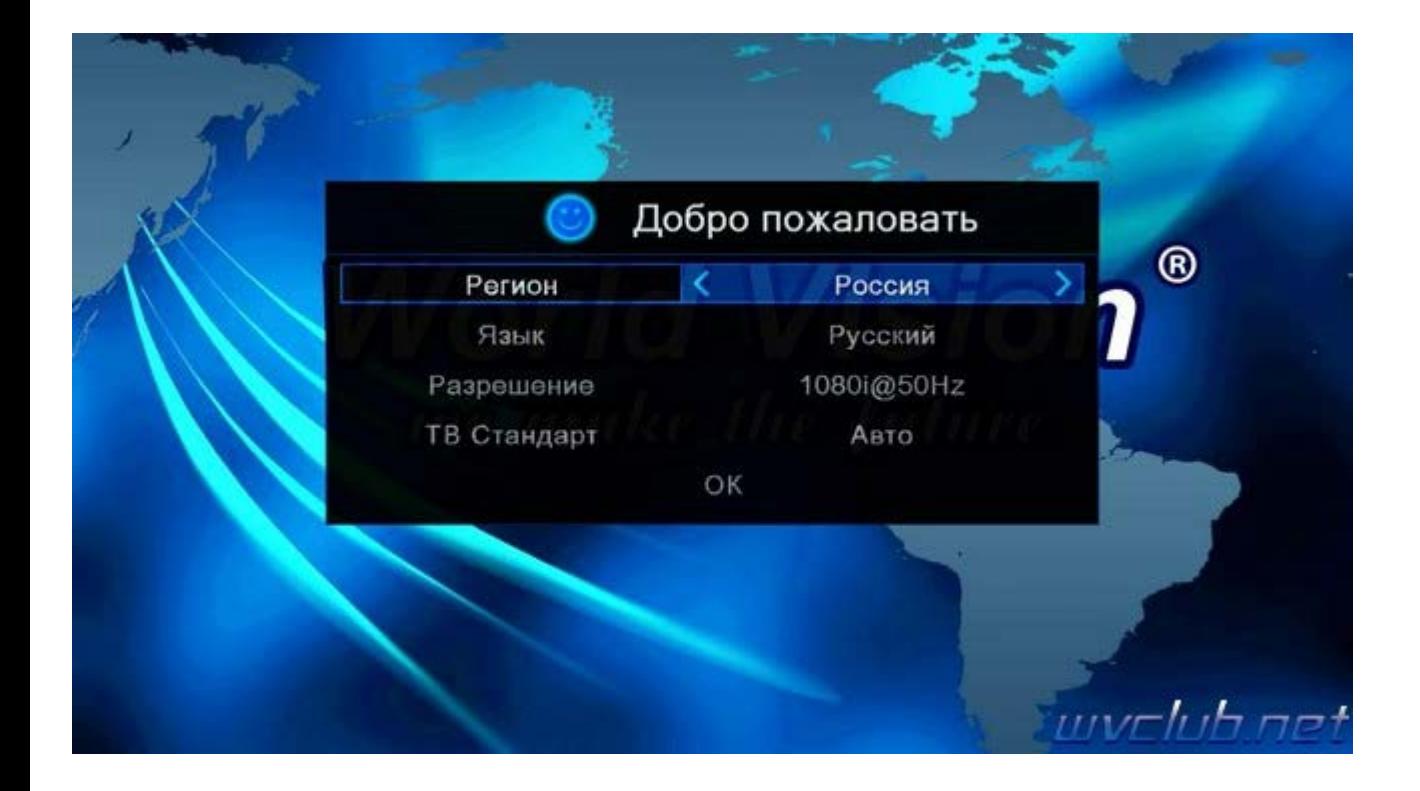